# IPsec LAN 間トンネルを介した ASA のクライア ントレス SSL VPN トラフィックの設定例

# 内容

概要 前提条件 要件 使用するコンポーネント 背景説明 設定 ネットワーク図 確認 トラブルシュート

## 概要

このドキュメントでは、Cisco 適応型セキュリティ アプライアンス(ASA)クライアントレス SSLVPN ポータルへ接続し、IPSec LAN-to-LAN トンネル経由で接続しているリモート ロケーシ ョンに配置されているサーバにアクセスする方法を説明します。

# 前提条件

#### 要件

次の項目に関する知識があることが推奨されます。

- [クライアントレス SSL VPN の設定](/content/en/us/td/docs/security/asa/asa92/configuration/vpn/asa-vpn-cli/webvpn-configure-gateway.html)
- [LAN-to-LAN VPN の設定](/content/en/us/td/docs/security/asa/asa92/configuration/vpn/asa-vpn-cli/vpn-ike.html)

### 使用するコンポーネント

このドキュメントの情報は、バージョン 9.2(1) を実行している ASA 5500-X に基づいていますが 、すべてのバージョンの ASA にも適用されます。

このドキュメントの情報は、特定のラボ環境にあるデバイスに基づいて作成されました。このド キュメントで使用するすべてのデバイスは、初期(デフォルト)設定の状態から起動しています

。ライブ ネットワークを変更する前に、コマンドを実行した場合に発生する可能性がある影響を 理解しておいてください。

### 背景説明

クライアントレス SSLVPN セッションからのトラフィックが LAN-to-LAN トンネルを通過すると きに、2 つの接続があることに注意してください。

● クライアントから ASA への接続

• ASA から宛先ホストへの接続

ASA から宛先ホストへの接続では、宛先ホストに「最も近い」ASA インターフェイスの IP アド レスが使用されます。したがって、LAN-to-LAN 対象トラフィックには、そのインターフェイス アドレスからリモート ネットワークへのプロキシ アイデンティティが含まれている必要がありま す。

注: ブックマークにスマート トンネルが使用されている場合でも、宛先に最も近い ASA インターフェイスの IP アドレスが使用されます。

## 設定

この図では、2 つの ASA の間に LAN-to-LAN トンネルがあり、これによりトラフィックが 192.168.10.x から 192.168.20.x へ移動できます。

このトンネルの対象トラフィックを決定するアクセス リストを次に示します。

#### ASA1

access-list l2l-list extended permit ip 192.168.10.0 255.255.255.0 192.168.20.0 255.255.255.0

#### ASA2

access-list l2l-list extended permit ip 192.168.20.0 255.255.255.0 192.168.10.0 255.255.255.0

クライアントレス SSLVPN ユーザが 192.168.20.x ネットワーク上のホストと通信しようとする と、ASA1 はそのトラフィックの送信元のアドレスとして 209.165.200.225 を使用します。LANto-LAN アクセス コントロール リスト(ACL)には 209.168.200.225 がプロキシ アイデンティテ ィとして含まれていないため、トラフィックは LAN-to-LAN トンネル経由で送信されません。

LAN-to-LAN トンネル経由でトラフィックを送信するには、新しいアクセス コントロール エント リ(ACE)を対象トラフィック ACL に追加する必要があります。

#### ASA1

access-list l2l-list extended permit ip host 209.165.200.225 192.168.20.0 255.255.255.0

#### ASA2

access-list l2l-list extended permit ip 192.168.20.0 255.255.255.0 host

209.165.200.225

この原則は、クライアントレス SSLVPN トラフィックが、LAN-to-LAN トンネルを通過すること が想定されていない場合でも、送出元と同じインターフェイスに U ターンして戻る必要がある設 定に適用されます。

注:このセクションで使用されるコマンドの詳細については[、Command Lookup Tool\(](//tools.cisco.com/Support/CLILookup/cltSearchAction.do)[登](//tools.cisco.com/RPF/register/register.do) [録ユーザ専用\)を使用してください。](//tools.cisco.com/RPF/register/register.do)

**IPsec VPN Tunnel** 

### ネットワーク図

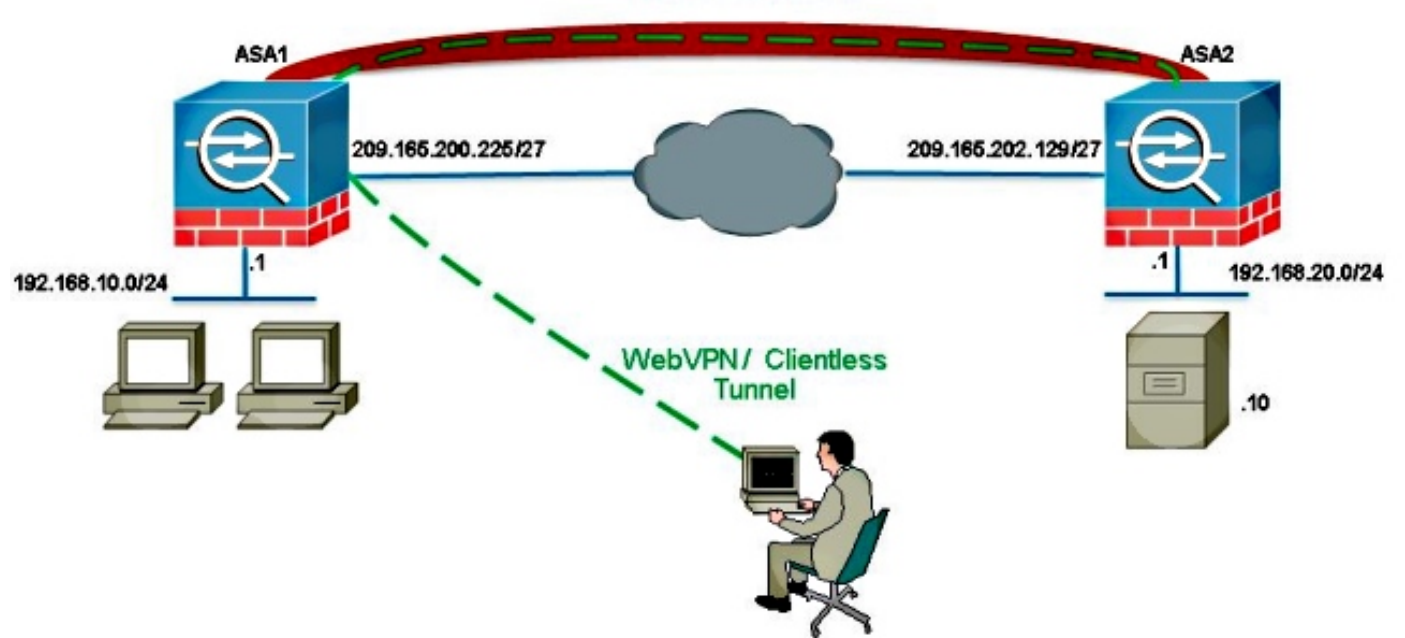

通常、ASA2 はインターネット アクセスを提供するため、192.168.20.0/24 に対するポート アド レス変換(PAT)を実行します。この場合、ASA 2上の192.168.20.0/24からのトラフィックが 209.165.200.225に向かう際にPATプロセスから除外されます。除外しない場合、応答はLAN-to-

#### ASA2

nat (inside,outside) source static obj-192.168.20.0 obj-192.168.20.0 destination static obj-209.165.200.225 obj-209.165.200.225 ! object network obj-192.168.20.0 nat (inside,outside) dynamic interface

LANトンネルを経由しません。以下に、いくつかの例を示します。

# 確認

ここでは、設定が正常に機能しているかどうかを確認します。

アウトプット インタープリタ ツール(登録ユーザ専用)は、特定の show コマンドをサポートし ています。show コマンドの出力の分析を表示するには、Output Interpreter Tool を使用します。

show crypto ipsec sa:このコマンドを使用して、ASA1 プロキシの IP アドレスとリモート ● ネットワーク間のセキュリティ アソシエーション(SA)が作成されたことを検証します。ク ライアントレス SSLVPN ユーザがそのサーバにアクセスすると暗号化カウンタおよび復号カ ウンタが増加するかどうかを確認します。

# トラブルシュート

ここでは、設定のトラブルシューティングに使用できる情報を示します。

セキュリティ アソシエーションが確立されていない場合は、障害の原因に対して IPSec デバッグ を使用できます。

• debug crypto ipsec <level>

注: debug コマンドを使用する前に、「[デバッグ コマンドの重要な情報」を参照してくだ](/c/ja_jp/support/docs/dial-access/integrated-services-digital-networks-isdn-channel-associated-signaling-cas/10374-debug.html) [さい。](/c/ja_jp/support/docs/dial-access/integrated-services-digital-networks-isdn-channel-associated-signaling-cas/10374-debug.html)